## **Bevezetés a weboldalak egyetemes tervezésébe**

## **Szabványok, eszközök, módszerek**

#### **Informatika a Látássérültekért Alapítvány**

#### **2023.**

#### **Átirat**

**Üdvözlöm a kedves nézőket, hallgatókat! Önök az Informatika a Látássérültekért Alapítvány által készített Bevezetés a weboldalak egyetemes tervezésébe előadássorozat Szabványok, eszközök, módszerek című videóját látják, hallják. Jelen videóban bemutatom, hogy az akadálymentes honlapok tervezésekor milyen szabványokat szükséges követni, illetve azoknak történő megfeleléshez milyen módszerek és eszközök állnak rendelkezésre.**

#### *Bevezetés*

**Akadálymentes honlapok tervezésekor és készítésekor figyelembe kell venni minden olyan célcsoportot (pl. látássérült-, hallássérült-, mozgáskorlátozott-, értelmileg akadályozott emberek, gyerekek stb.), akik valamilyen szempontból hátrányos helyzetben lehetnek az oldal megtekintésekor.**

**Akadálymentes honlapról akkor beszélhetünk, ha ezen célcsoportok mind használni tudják a honlapnak ugyanazt a változatát.** 

**Korábban, főleg a portálmotoros alkalmazások elterjedése előtt, gyakran előfordult, hogy a fejlesztők, miután befejezték az oldal előállítását, a fejlécbe feltettek egy sárga körben 3 fekete pöttyöt tartalmazó ikont, amelynek aktiválásával a felhasználók egy fekete alapon sárga, nagyobb méretű betűket tartalmazó változathoz jutottak. Ezzel több probléma is felmerült: a legszürreálisabb probléma az, hogy ha valaki nem lát, akkor a fekete alapon sárga betűkkel sem fogja látni a tartalmat. Ez főleg akkor problémás, ha még rá is írták arra az ikonra, hogy vakbarát, de ez jó. Elmondható, hogy ez a fajta megoldás inkább a gyengénlátó emberek azon** 

**csoportjának nyújtott segítséget, akik magaskontrasztú megjelenítést igényeltek. Mivel nem portálmotoros megoldást alkalmaztak, ezért a tartalom kezelése különvált. Egyfelől sokkal kevesebb információ szerepelt az oldalon - az is gyakran előfordult, hogy a hivatkozások visszamutattak az eredeti oldalra - másrészt ahogy haladt előre az oldal életciklusa, úgy egyes változások esetén ezt elfelejtették átvezetni ezen a vakbarát verzión, így annak tartalma gyorsan elavult.** 

**Többször említettem az egyetemes tervezést, illetve az akadálymentesítést.** 

## *Mi a kettő közti különbség?*

**Egyetemes tervezés: Már a honlap tervezésekor figyelembe veszik a célcsoportok igényeit, az oldal fejlesztése azok alapján (is) történik. Ez azt jelenti, hogy mondjuk az arculatterv kialakításánál már odafigyelnek arra, hogy a háttérszínek, betűszínek megfelelő kontrasztúak legyenek. A navigációnál odafigyelnek arra, hogy megfelelő legyen a sorrend stb.** 

**(Utólagos) akadálymentesítés: A már – esetleg évekkel korábban – elkészült honlapot kell utólag módosítani, hogy megfeleljen a célcsoportok igényeinek.** 

**Az Informatika a Látássérültekért Alapítvány az egyetemes tervezést támogatja, ami nem csak azért megfelelő, mert így sokkal jobb alkalmazás tud elkészülni, hanem azért is, mert ennek az előállítása fajlagosan olcsóbb is. Gondoljunk arra a való életből, hogy ha egy ház építésekor, tervezésekor figyelembe veszik, hogy abban legyen padlófűtés, akkor az építkezéskor figyelembe lehet venni: le lehet tenni egy hozzátartozó csőrendszert, amire rákerülhet a padlóburkolat. Viszont ha ez utólag van kitalálva, akkor az esetleg már bútorokkal teli lakást ki kell pakolni, föl kell verni a padlólapokat, és újra kell azokat rakni. Zajjal, piszokkal és egyéb problémákkal jár, és hatalmas utólagos költséggel. Ha szabványosításról beszélünk, illetve akadálymentes tervezésről, akkor fölmerül az, hogy hogyan lehet mindezt kivitelezni. Mint általában bármivel az életben, mindenkinek az a szabványos, az a megfelelő, amit kényelmesen tud használni. Gondoljunk itt a mobiltelefonok vagy az okostévék kezelésére. Így nem lehet fejleszteni, ezért szükség van ezeknek a dolgoknak az egységes és szabatos megfogalmazására, ami a szabványosítást jelenti.** 

# *A WCAG 2.1 ajánlás*

**Az akadálymentes honlapok fejlesztésében segít az EN 301 549 V3.2.1 (2021-03) szabvány webes tartalomra vonatkozó fejezete, amely a WCAG 2.1 ajánlás A és AA szintű teljesítési feltételeit tartalmazza. Ennek leírása letölthető a https://www.w3.org/TR/WCAG21/ webhelyről.**

*Mi is az a WCAG?*

**A WCAG a Web Content Accessibility Guideline (Webes akadálymentesítési útmutató), amelyet a World Wide Web Consortium kezel.**

**Az útmutató 1.0-s verziója 1999-ben, a 2.0-s verziója 2008-ban, a 2.1 es verziója pedig 2018-ban jelent meg.**

**Ez egy annyira elterjedt ajánlás, hogy változatlan tartalommal ISO szabványként is elérhető: ISO/IEC 40500:2012.**

**A kettő között a különbség az, hogy amíg az ISO szabványért fizetni kell, az ajánlás ingyenesen letölthető.** 

**A 2.0 verziónak létezik magyar fordítása (http://www.w3c.hu/forditasok/WCAG20/), a 2.1-nek nem.** 

**Ez egy szabványjellegű, szabatosan megfogalmazott szöveg, ennek a fordítását hivatalosan, szakértő módon kell elvégezni, ezt a V3C magyar irodáján kívül másnak nem érdemes megpróbálnia.**

**A 2.1 verzió visszafelé kompatibilis a 2.0-val, ezért azok a teljesítési feltételek, amelyek a korábbi változatban is szerepelnek, magyarul kerülnek feltüntetésre, az újak viszont angolul.**

**A W3C WCAG 2.1 akadálymentesítési szempontsora a felsorolt csoportok igényeit és szükségleteit figyelembe véve ad útmutatót a komplexen akadálymentes weboldal megtervezéséhez és elkészítéséhez. Kész honlapok esetén a szempontsor útmutatást ad az elvégzendő ellenőrzés legfontosabb kulcspontjaihoz, az elvégzendő vizsgálatok milyenségéhez és módjához.** 

**A WCAG 2.1 négy alapelvet (Észlelhetőség, Működtethetőség, Érthetőség, Robusztusság), és tizenhárom irányelvet fogalmaz meg.**

**A különböző csoportok és helyzetek szükségleteinek kielégítése érdekében a WCAG három megfelelőségi szintet határozott meg: A (legalacsonyabb, minimális), AA (két A, optimális), és AAA (három A, legmagasabb, ideális). Utóbbinál már olyan feltételek is meg vannak fogalmazva, amelyeknek teljesítése rendkívül nagy erőforrást igényel, ezért korábban sem ragaszkodtunk ezeknek a teljesítéséhez.**

**Minden teljesítési feltételhez meg van adva, hogy melyik megfelelőségi szinthez tartozik.**

**Egy portál akkor felel meg egy adott megfelelőségi szintnek, ha az ahhoz (illetve az alacsonyabbakhoz) tartozó összes teljesítési feltételnek eleget tesz. Tehát ez egy taxatív definíció: definiálva van a három szint, definiálva vannak a teljesítési feltételek, az ajánlásnak a készítői meghatározták, hogy melyik teljesítési feltétel melyik szinthez tartozik, így pedig azt mondhatjuk, hogy ha az adott honlap az összes szinthez tartozó teljesítési feltételnek megfelel, akkor az azon a szinten akadálymentes, ha akár csak egynek nem felel meg, akkor már nem számít akadálymentesnek.** 

**Nem része a szabványnak, de a vak felhasználók számára fontos, hogy az általuk használt képernyőolvasó programok minél több funkcióját támogassa az oldal, vagyis használatuk kényelmes legyen, de ez egyes esetekben már túlmutathat az akadálymentességi kritériumokon. Ez a következőt jelenti: az, hogy bizonyos dolgokat meg lehet csinálni egy adott weboldalon, alkalmazással, egy szükséges feltétel, de nyilván a kényelmes használat egy elengedhetetlen dolog ahhoz, hogy a munkavégzés érdemben megtörténhessen. Analógiaként azt tudnám felhozni, hogy ha mondjuk van egy nyilvántartó alkalmazás, amelynek része egy bevételezés funkció, és egyszerre sok tételt kell bevételezni, akkor ezt úgy is végre lehet hajtani, hogy a menüből kiválasztjuk az "új tétel rögzítés" menüpontot, a megjelenő ablakban a felhasználó kitölti a megfelelő mezőket, megnyomja az "oké" gombot, a tétel rögzítésre kerül az adatbázisban, bezáródik az ablak, így a következő tételnél újra ki kell keresni a menürendszerből a menüpontot, ezt pedig minden tételnél meg kell ismételni. A munkavégzésnek sokkal kényelmesebb módja, ha a tétel rögzítése után az ablak nem záródik be, hanem azt külön a "mégse" gombbal lehet megtenni, így elég sok időt és kattintást lehet megspórolni.**

**Ezért érdemes figyelembe venni azokat az észrevételeket, javaslatokat, amelyek speciálisan a képernyőolvasó szoftvert használó látássérült felhasználók munkáját könnyítik meg. Ilyen jellegű vizsgálatokat is szoktunk végezni, és ezeket mellékelni szoktuk az audit eredményéhez.** 

Ezen kívül az Európai Vakok Szövetségének az "AZ EURÓPAI **PARLAMENT ÉS A TANÁCS IRÁNYELVE a közszektorbeli szervezetek webhelyeinek akadálymentesítéséről 2012/0340 (COD)" dokumentummal kapcsolatos állásfoglalása, illetve az EN 301 549 V3.2.1 (2021-03) szabvány szerint nem csak magának a webhelynek, hanem az onnan letölthető dokumentumoknak is akadálymenteseknek kell lenniük.**

**Ezért az egyetemes tervezésnek a portálról letölthető dokumentumokra is ki kell terjednie.** 

**Gondoljunk bele, hogy manapság egyre elterjedtebb az elektronikus ügyintézés, ami azt jelenti, hogy az állampolgár bejelentkezik az ügyfélkapun, kiválasztja a problémájának megfelelő menüpontot a rendszerből, kitölti az adatokat, majd elküldi a beadványt. Ha maga a folyamat teljes mértékben egyetemesen van tervezve, akadálymentes, akkor mindez semmit sem ér, ha az elküldés gomb után kapott visszaigazolást arról, hogy ő mit adott be, nem hozzáférhető. Nagyszerű példa mondjuk egy parkolási engedélynél az automatikusan elkészülő határozat, amelynek tartalmához nem fér hozzá a felhasználó, nem tudja a - legtöbb esetben - .pdf dokumentumot elolvasni, így nem fér hozzá az abban szereplő indokláshoz, kitételekhez, peremfeltételekhez.** 

# *Az EN 301 549 szabvány*

**Az EN 301 549 a digitális hozzáférhetőség európai szabványa, tehát ez az EU által definiált szabvány. Az alábbi területek digitális hozzáférhetőségét definiálja:**

**• IKT (Infokommunikációs technológia) Kétirányú hangkommunikációval (6. fejezet)**

- **• IKT videó képességekkel (7. fejezet)**
- **• Hardverekkel kapcsolatos követelmények (8. fejezet)**
- **• Weboldalak akadálymentessége (9. fejezet)**

**• Nem webes dokumentumok akadálymentessége (10. fejezet)**

**• Egyéb szoftverekre vonatkozó feltételek (asztali-, illetve mobilalkalmazások) (11. fejezet)**

**• Stb. (Dokumentációs és támogató szolgáltatások, Segélyszolgálatok)**

**A szabványt az Európai Unió közszférabeli szervezeteinek szükséges és kötelező alkalmazniuk: a honlapjaikat, alkalmazásaikat, dokumentumaikat ez alapján kell elkészíteniük.** 

**A 9.-11. fejezet a WCAG 2.1 ajánlás A és AA szintjeinek teljesítési feltételeit foglalja magába, az azoknak történő megfelelést írja elő. Ez azt jelenti, hogy szerepel a feltételnek a sorszáma, mellette a rövid leírása, és a szöveg, amely szerint "meg kell felelnie a WCAG ajánlás megfelelő pontjainak".** 

**(A 10. és 11. fejezetben csak az adott területen értelmezhető feltételek szerepelnek.)** 

**A fentiek miatt az EN 301 549 szabvány szerinti vizsgálatok megfelelnek a WCAG 2.1 alapján történő auditoknak.**

# *Módszerek, eszközök*

**Az EN 301 549 (WCAG 2.1) szabvány szerinti ellenőrzés a teljesítési feltételek vizsgálatát jelenti. Az Informatika a Látássérültekért Alapítvány általában tanulmányt szokott készíteni, amelyben minden egyes teljesítési feltételnél fel van tüntetve, hogy a weblap vagy az alkalmazás eleget tesz-e az adott pontnak. Ha a weblap vagy az alkalmazás nem tesz eleget a feltételnek, akkor néhány jellemző hiba és hibahely is feltüntetésre kerül.**

**A fejlesztőknek ez alapján át kell nézniük a teljes forráskódot, és javítaniuk kell a hibák összes előfordulását, illetve az útmutatás alapján fellelt egyéb hasonló jellegű hibákat is. Nagyon fontos: a tanulmány arra szorítkozik, hogy mi a hiba.** 

**Az Alapítvány – amennyiben szükséges – konzultáció keretein belül módszertani szintű útmutatást is szokott nyújtani. Az útmutatás adaptálása, implementálása a fejlesztők feladata, hiszen ők férnek hozzá a forráskódokhoz, ők ismerik azokat.**

**Az ellenőrzés mindig humán erőforrás által történik.**

**Nincs olyan módszer vagy eszköz, amely kiváltja ezt a fajta ellenőrzést!**

**Azonban léteznek olyan alkalmazások, amelyek megkönnyítik az ellenőrzést, képesek hibákat jelezni. Viszont nem minden hiba mutatható ki algoritmikusan. Példaként az úgynevezett füles panelt nevezném meg, amelyeket a legtöbb esetben gombokkal szoktak implementálni. Ezekhez JavaScriptek tartoznak, amelyek szabályozzák, hogy a gombok megnyomásakor melyik lap töltődjön be. Egy forráskód alapján nem lehet felismerni, hogy egy füles panelről van szó, itt a képernyőolvasó gombokat fog felolvasni, ami alapján a képernyőolvasót használó felhasználók nem fogják tudni, hogy egy füles panellel állnak szemben.** 

*Az Informatika a Látássérültekért Alapítvány az auditok során az alábbi eszközöket szokta használni:*

**• A böngészők fejlesztői eszköztárának vizsgálat funkciója: ez egy beépített funkció, mindig az éppen aktuálisan betöltött forrást mutatja, függetlenül attól, hogy ez az eredetileg letöltött forráskódhoz képest JavaScripttel, AJAX-szal, vagy egyéb módokon megváltoztatásra került. Erre azért van szükség, mert a látássérült felhasználók esetében olykor előfordul, hogy látó, esetenként segítő személlyel kommunikálnak, és fontos, hogy ne sérüljön a kommunikációs csatorna. Tehát ha a vak felhasználó mutat egy hivatkozást az oldal alján, hogy ott van problémája, de a látó személy azt nem találja, nem értik meg egymást. Ennek általában az szokott lenni az oka, hogy ami hivatkozásként került megvalósításra, az CSSsel gombként jelenik meg, ezt a látó segítő nem látja. Ez a probléma a vizsgálat funkcióval kimutatható.** 

**A kontrasztarány ellenőrzését segíti az alábbi két oldal**

**• https://imagecolorpicker.com/ oldal. Webes színminta-vételező alkalmazás, amelyen be lehet tölteni egy képet, és egy mintavételező pipettával megjeleníthető az adott pontnak a színe, így ezzel megállapítható a háttér és az előtér hexadecimális színkódja. Ezt a** 

**https://juicystudio.com/services/luminositycontrastratio.php#specif y oldalon beírva gombnyomást követően megjelenik, hogy mekkora a kontrasztarány, és az megfelel-e a feltételnek.** 

**• https://validator.w3.org/ oldal. A HTML kódban található hibák ellenőrzését lehet elvégezni az oldalon.**

**• Accessibility Insights for Web. Az eszközzel az éppen aktuálisan betöltött oldalon található hibákat lehet megjeleníteni. Az alkalmazás beépülő, amelyet a Google Chrome és a Microsoft Edge böngészővel lehet használni. Az eszköz alábbi funkcióit célszerű alkalmazni (akár fejlesztés közben is):** 

**Automated checks. A funkció az aktuális oldalon bekeretezi a hibásnak talált elemeket.** 

**A felkiáltójel ikon aktiválásával megtekinthető a konkrét hiba.**

**A példában egy kontrasztarány-hiba található: a megjelenő panelen az alkalmazás megadja az előtér és a háttér színét, és hogy mennyi a kontrasztarány, és javaslatot is ad arra, hogy ezt miképp kell változtatni ahhoz, hogy az megfeleljen a feltételeknek.** 

**Tagstops: a funkció az oldalon a bejárási sorrendet mutatja, ami egyrészt azért hasznos, mert van egy olyan feltétel, ami azt írja elő, hogy a bejárási sorrendnek követnie kell a vizuális sorrendet (az európai kultúrkörben felülről lefelé, ill. balról jobbra haladunk). A példában azt látjuk, hogy a fókusz először a keresés mezőre kerül, aztán azt, hogy milyen kategóriában keressen, utána jön a "keresés gomb", majd visszalépünk felfelé és balra a logóhoz, és úgy haladunk tovább. Ez sérti a megfelelő teljesítési feltételt. A másik alkalmazási terület, amikor vannak olyan elemek, amelyek nem láthatók, viszont hordozhatják a fókuszt. Ez azt eredményezi, hogy a felhasználó nyomogatja a Tab gombot, de nem történik semmi, ezeket is ki lehet mutatni ezzel az eszközzel.** 

**Headings: a funkció az aktuális oldal címsorait mutatja meg: az is egy előírás, hogy az oldalon szereplő címsoroknak hierarchikusnak kell lenniük, és nem lehet köztük kihagyás, tehát ha H2 címke szerepel, akkor szerepelnie kell azt magába foglaló H1-nek, ha pedig H5 címke van, akkor lennie kell H3-nak és H4-nek is.** 

# *Képernyőolvasók*

**A vak emberek képernyőolvasó programokat használnak a számítógépek kezeléséhez.**

**Az asztali- és hordozható számítógépeken a JAWS (Job Access With Speed) és az NVDA (Non Visual Desktop Access) a két leginkább elterjedt képernyőolvasó.**

**Az NVDA képernyőolvasó honosított változata ingyenesen letölthető a http://nvda.hu/ oldalról.**

**A JAWS honosított változata letölthető a https://infoalap.hu/letoltesek/szoftverek/ oldalról. A program – a negyvenperces demóverziót kivéve – nem ingyenes, viszont Magyarország országlicenccel rendelkezik, amely alapján a belépési kód a https://akadalymentes.magyarorszag.hu/ oldalon igényelhető. A negyvenperces demóverzió azt jelenti, hogy a gép bekapcsolása után negyven percig használható, ami után, ha továbbra is használni szeretnénk, újra kell indítani a számítógépet. Ez a fajta használat a szoftver kipróbálásához tökéletesen megfelel, de munkavégzésre használni nem kényelmes a negyven percenkénti újraindítás miatt. Magyarország országlicenccel rendelkezik, licenckód igénylésével bárki (beleértve a cégeket is) ingyen használhatja.**

**Androidos mobiltelefonokon a TalkBack, Apple termékeken a VoiceOver alkalmazás használható képernyőolvasóként. Mindkét szoftver az operációs rendszer része, azokat nem kell külön telepíteni.**

**Köszönöm a figyelmet.**

**A film és teljes átirata a Vodafone Alapítvány támogatásával készült.**

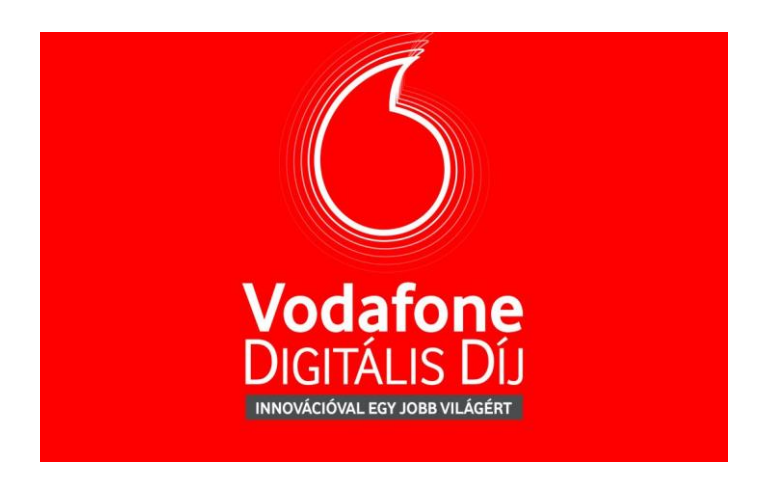